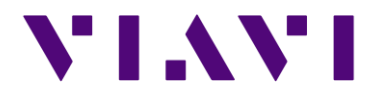

# **SmartOTDR, SmartOTDR SL**

Version ID: 204620

Release date : 25 November 2020

Version details

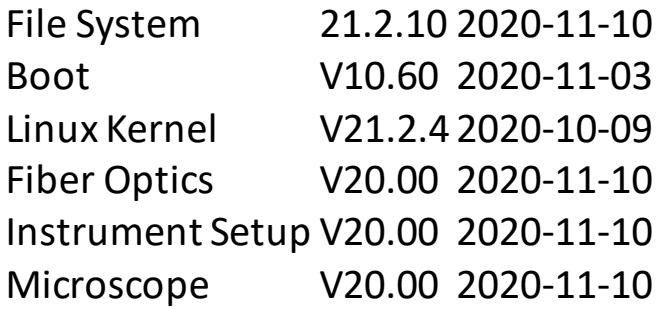

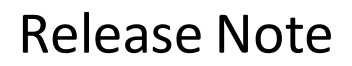

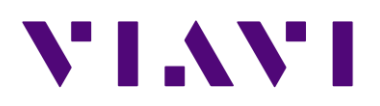

# **Mainframe / Base Unit**

## New functionalities

- Management of time zone user can now set the time zone vs. UTC. This information is stored into the results file and is displayed by Stratasync or FiberCable/FiberTrace PC software.
- Improvement of the WiFi autoconnect capability

## Problems corrections

- Loopback setup was not properly released when de-selected, generating unwilling error message when standard OTDR test is initiated.
- "save all" results from the File explorer was not possible if the target directory was set differently in the File storage setup.
- Auto-Off shorter then test time prevented from completing the acquisition process.
- Keyboard cursor location present with job manager editable fields
- Application Crash at Cable-SLM Project closure
- New inspection scope profile selection not kept and recalled after product reboot
- Correction of the web browser exit action when WiFi access code requested.
- Character "+ " added in the of special character list for directory creation. New list becomes ^[- $\ldots$ ;=/\+\(\)[:alnum:]]\*\$

# **OTDR**

**Improvements** 

- Management of more than 8 unbalanced splitters with the addition of a 93/3 split ratio and related pass/fail criteria.
- Measurement of 1x128 splitter ratio with SmartOTDR B
- Comments associated to OTDR events (Splices, connectors…)
- Be able to set pass/Fail criteria for the slope (linear attenuation) at each wavelength

## Problems corrections

- Loopback setup not properly released when de-selected, generating unwilling error message when standard OTDR test is initiated.
- Ensure same number of events is reported between the FTTH-SLM measurement results and the stored sor file.
- Random OTDR application crash during acquisition process. Problem required rebooting the test set to resume testing

## **C-/DWDM OTDR**

## **Enhancements**

Wavescan  $\mathcal{E}$  is now able to auto-detect all channels that can go through a DWDM filter port and sequence an OTDR test of each one. Identified channels are also saved into a dedicated channel grid the user can refer to test individual channel.

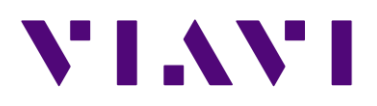

## **TestPRO/FiberComplete**

## New functionalities

• End-to-End SLM is now included into FTTH-SLM as a standard. This feature, when combined with FiberComplete, allows the reconstruction of the entire link PON link by recombining the feeder and distribution measurements performed at each end.

#### Problems corrections

- Launch & receive cable setup not correctly transferred from TestPRO to the OTDR settings
- Loading a fibercomplete (blts) file and its related settings in Cable View mode did not populate the results table.

## **C-/DWDM Optical Channel Checker**

## Problems corrections

• Incorrect results table is displayed if an OSA file was previously recalled. The channel checker table of results was not correctly refreshed and OSA-specific fields remained available.

## **Test Process Automation/ JobManagement**

#### Improvements

- The same set of metadata is now transferred to Stratasync via Mobile Tech App or directly.
- Management of connector inspection with P5000i or FiberCheckPorbe into the Job Manager
- Creation of json file for connector inspection results (P5000i or FiberCheckProbe) saved by the MTS/T-BERD and SmartOTDR products
- Creation of json file for Bi-directional IL and ORL FiberComplete results saved by the MTS/T-BERD products
- New firmware notification in MobileTechApp with user provided the ability to start upgrading test set directly to Stratasync
- Ability to include electronic signature to job report based on Stratasync update same capability that already exist on T-BERD/MTS5800& ONA 800
- Retrieve SAA access code by MobileTechApp for easy code sharing to third party
- GPS coordinates updated into test results file based on data pushed by MobileTechApp
- MobileTechApp is now able to tag GPS coordinates to each results file at sync to Stratasync